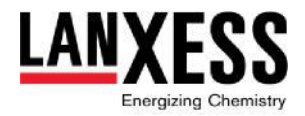

# **Praktische Hinweise zur Hauptversammlung 2024**

Die Hauptversammlung 2024 der LANXESS Aktiengesellschaft findet wieder in virtueller Form, aber in enger Anlehnung an die bekannten Gegebenheiten von Präsenzveranstaltungen statt. Redebeiträge und Aktionärsfragen an den Vorstand werden in gewohnter Weise während der Hauptversammlung möglich sein, auf eine Vorverlagerung und Beschränkung von Fragen auf das Vorfeld der Veranstaltung wurde bewusst verzichtet. Zur Teilnahme an der Hauptversammlung und zur Ausübung sämtlicher Aktionärsrechte steht Ihnen das InvestorPortal zur Verfügung, zu dem angemeldete Aktionäre bzw. ihre Bevollmächtigten auf der Internetseite der Gesellschaft unter [hv.lanxess.de](http://hv.lanxess.de/) Zugang erhalten.

Folgende Hinweise könnten für einen reibungslosen Ablauf der Hauptversammlung hilfreich sein:

# 1. Was ist bei der **Anmeldung zur Hauptversammlung** zu beachten?

Bei der Anmeldung zur Hauptversammlung 2024 gibt es im Vergleich zu früheren Präsenzveranstaltungen bzw. der virtuellen Hauptversammlung im Vorjahr kaum Veränderungen. Melden Sie sich bitte wie gewohnt über Ihre depotführende Bank an, von der Sie als LANXESS-Aktionär in der Regel kontaktiert werden. Setzen Sie sich bitte schnellstmöglich mit Ihrer Depotbank in Verbindung, falls dies noch nicht geschehen ist. Auf den Zeitpunkt des Versands der Anmeldungsunterlagen durch Ihre Depotbank haben wir leider keinen Einfluss. Die Anmeldung zur Hauptversammlung (typischerweise durch Ihre depotführende Bank) muss bei LANXESS bis zum 17. Mai 2024, 24:00 Uhr (MESZ) eingehen. Beachten Sie deshalb bitte die von Ihrer Bank mitgeteilten Versandfristen und ggf. die üblichen Postlaufzeiten.

Nachdem Sie sich für die Hauptversammlung angemeldet haben, erhalten Sie eine Anmeldebestätigung. Diese enthält Ihre persönlichen Zugangsdaten, mit denen Sie sich unter <https://lanxess.com/de-DE/Investoren/Hauptversammlung/Investor-Portal> in unser InvestorPortal einloggen können, das ab dem 3. Mai 2024 für Sie bereit steht.

Ein Musterformular, das ggf. für die Ausübung Ihrer Stimmrechte im Wege der schriftlichen Briefwahl (vgl. dazu unten Ziffer 3a.), die Erteilung von Vollmacht und Weisung an die von der Gesellschaft benannten Stimmrechtsvertreter (vgl. dazu unten Ziffer 3b.) oder für die Bevollmächtigung von Dritten zur Ausübung Ihrer Aktionärsrechte (vgl. dazu unten Ziffer 3c.) genutzt werden kann, steht auf der Internetseite der Gesellschaft unter hv.lanxess.de zum Download bereit. Falls Sie Dritte zu Ihrer Vertretung bei der Hauptversammlung 2024 bevollmächtigen möchten, können Sie im Rahmen der Anmeldung auch einen direkten Versand der Anmeldebestätigung an die jeweiligen Bevollmächtigten veranlassen.

#### 2. Wie ist die **Teilnahme an der Hauptversammlung** möglich?

Am Tag der Hauptversammlung 2024, Mittwoch, dem 24. Mai, wir diese für angemeldete Aktionäre ab 10:00 Uhr (MESZ) in voller Länge live in Bild und Ton über unser InvestorPortal übertragen. Um die Veranstaltung zu verfolgen und ggf. Rechte aus Ihren Aktien auszuüben, schalten Sie sich bitte rechtzeitig durch die Eingabe der Zugangsdaten, die Sie mit Ihrer

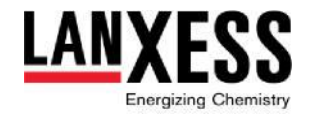

Anmeldebestätigung erhalten haben, unter <https://lanxess.com/de->[DE/Investoren/Hauptversammlung/Investor-Portal](https://lanxess.com/de-DE/Investoren/Hauptversammlung/Investor-Portal)</u> zu. Sollte eine Teilnahme von Bevollmächtigten, die Sie in der Hauptversammlung vertreten, gewünscht sein, stellen Sie bitte sicher, diesen rechtzeitig Ihre Zugangsdaten weiterzuleiten.

Die Rede unseres Vorstandsvorsitzenden Herrn Zachert kann bei Interesse, unabhängig von der Einwahl in unser InvestorPortal, live unter [https://lanxess.com/de-](https://lanxess.com/de-DE/Investoren/Hauptversammlung/Livestream)[DE/Investoren/Hauptversammlung/Livestream](https://lanxess.com/de-DE/Investoren/Hauptversammlung/Livestream) verfolgt werden.

Das InvestorPortal hält darüber hinaus alle wesentlichen Funktionen bereit, die für eine aktive Teilnahme an der Hauptversammlung relevant sind. Insbesondere gelangen Sie aus dem Hauptmenü über die Schaltfläche "Stimmabgabe / Vollmacht an Dritte" zu verschiedenen Optionen zur Ausübung Ihrer Aktionärsstimmrechte (vgl. dazu im Einzelnen unten Ziffer 3) oder können während der Hauptversammlung über die Schaltfläche "Wortmeldung" Wortbeiträge anmelden, die anschließend im Wege der Videokommunikation möglich sind (vgl. dazu unten Ziffer 4). Im Vorfeld der Hauptversammlung können Sie dort zudem eine Stellungnahme einreichen (vgl. dazu unten Ziffer 6).

# **3.** Wie können Aktionäre ihre **Stimmrechte ausüben**?

Es gibt verschiedene Optionen für Aktionäre, ihr Stimmrecht auszuüben:

a. Eine **elektronische Abgabe Ihrer Stimmen (sog. elektronische Briefwahl)** ist bequem und zeitlich flexibel über das InvestorPortal möglich. Dazu wählen Sie bitte im Hauptmenü die Schaltfläche "Stimmabgabe / Vollmacht an Dritte" und anschließend "Briefwahl (elektronisch)". Sie erhalten daraufhin eine Übersicht aller Beschlussvorschläge der Hauptversammlung, zu denen wunschgemäß die Auswahlfelder "Ja", "Nein" oder "Enthaltung" betätigt werden können. Schließen Sie Ihre Auswahl bitte mit "Weiter" ab und bestätigen diese nach Prüfung Ihrer Abstimmungen mit der Schaltfläche "Abschicken". Auf Wunsch wird Ihnen eine Bestätigung Ihrer Abstimmung per E-Mail übersandt.

Die elektronische Briefwahl steht Ihnen nach Freischaltung des InvestorPortals jederzeit, insbesondere auch noch während der laufenden Hauptversammlung zur Verfügung. Der spätestmögliche Zeitpunkt zur elektronischen Stimmabgabe wird vom Versammlungsleiter im Rahmen der Abstimmungen festgelegt werden.

Alternativ dazu ist eine Stimmrechtsausübung durch **schriftliche Briefwahl oder** in Textform **per E-Mail** möglich. Nutzen Sie dazu bitte das Briefwahlformular, das Sie auf der Internetseite der Gesellschaft unter hv.lanxess.de herunterladen können, und schicken dieses vollständig ausgefüllt an die LANXESS Aktiengesellschaft, c/o Computershare Operations Center, 80249 bzw. die E-Mail-Adresse [anmeldestelle@computershare.de.](mailto:anmeldestelle@computershare.de)

In Fällen der schriftlichen Briefwahl oder Briefwahl per E-Mail ist es erforderlich, dass entsprechend übermittelte Briefwahlstimmen spätestens am 23. Mai 2024, 24:00 Uhr (MESZ) bei uns eingehen.

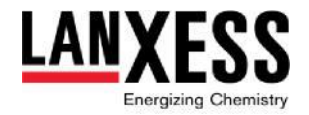

b. Zudem können Sie über unser InvestorPortal von der Möglichkeit einer **Vollmacht mit Weisungen an die Stimmrechtsvertreter der Gesellschaft** Gebrauch machen. Klicken Sie dazu bitte im Hauptmenü wiederum auf die Schaltfläche "Stimmabgabe / Vollmacht an Dritte" und anschließend auf "Stimmrechtsvertreter der Gesellschaft". Wie im Falle der elektronischen Stimmabgabe findet sich dort eine Übersicht aller Beschlussvorschläge der Hauptversammlung mit den Auswahlfeldern "Ja", "Nein" und "Enthaltung". Nach gewünschter Markierung, Betätigung der "Weiter"-Schaltfläche und nochmaliger Prüfung Ihrer Weisungen an die Stimmrechtsvertreter klicken Sie bitte auf die Schaltfläche "Abschicken".

Auf diese Weise können Sie Ihre Stimmrechte im InvestorPortal nach dessen Freischaltung jederzeit, insbesondere auch noch während der laufenden Hauptversammlung ausüben. Der spätestmögliche Zeitpunkt wird vom Versammlungsleiter im Rahmen der Abstimmungen festgelegt werden.

Alternativ können Sie den Stimmrechtsvertretern der Gesellschaft auch schriftlich oder per E-Mail eine Vollmacht mit Weisungen erteilen. Nutzen Sie dazu bitte das Formular, das Sie auf der Internetseite der Gesellschaft unter hv.lanxess.de herunterladen können, und schicken dieses vollständig ausgefüllt an die LANXESS Aktiengesellschaft, c/o Computershare Operations Center, 80249 bzw. die E-Mail-Adress[e](mailto:anmeldestelle@computershare.de) [anmeldestelle@computershare.de.](mailto:anmeldestelle@computershare.de) In beiden Fällen ist erforderlich, dass entsprechend übermittelte Vollmachten und Weisungen spätestens am 23. Mai 2024, 24:00 Uhr (MESZ) bei uns eingehen.

#### c. durch **Bevollmächtigung von Dritten** zur Ausübung der Aktionärsrechte:

Schließlich können Sie auch beliebige Dritte wie z.B. Ihre Depotbank (soweit diese eine Vertretung anbietet), Aktionärsvereinigungen, Stimmrechtsberater oder sonstige Personen mit der Ausübung Ihrer Stimmrechte bevollmächtigen. Hierbei ist zu unterscheiden:

Wenn Sie eine Vollmacht an Intermediäre (z.B. ihre Depotbank), Stimmrechtsberater, Aktionärsvereinigungen oder an sonstige unter § 135 AktG fallende Personen erteilen wollen, wenden Sie sich bitte rechtzeitig an den zu Bevollmächtigenden. Weiterführende Hinweise hierzu können Sie der Einberufung zur Hauptversammlung entnehmen.

Wenn Sie einen sonstigen Dritten bevollmächtigen möchten, kann dies zum einen über das InvestorPortal geschehen, indem Sie im Hauptmenü der Schaltfläche "Stimmabgabe / Vollmacht an Dritte" und anschließend "Vollmacht an Dritte" folgen. Dort können Sie die persönlichen Daten der Bevollmächtigten eingeben und durch die Schaltfläche "Bestätigung" abschicken.

Zum anderen können Sie hierfür das Formular nutzen, das Sie auf der Internetseite der Gesellschaft unter hv.lanxess.de herunterladen können, und dieses vollständig ausgefüllt an die LANXESS Aktiengesellschaft, c/o Computershare Operations Center, 80249 bzw. die E-Mail-Adresse [anmeldestelle@computershare.de](mailto:anmeldestelle@computershare.de) schicken.

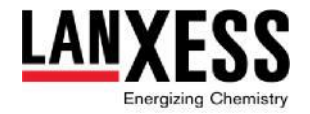

Bevollmächtigte können dann zur Stimmrechtsausübung alle Optionen nutzen, die auch Ihnen als Aktionär zur Verfügung stehen (vgl. nochmals a.)-c.) dieser Ziffer 3).

Weiterführende Informationen zu Fragen der Stimmrechtsausübung, u.a. zu den Möglichkeiten einer nachträglichen Änderung Ihrer Stimmabgabe oder Bevollmächtigung, des Widerrufs einer bereits erteilten Vollmacht oder zum Umgang mit voneinander abweichenden Abstimmungen über verschiedene Wege der Stimmrechtsausübung, entnehmen Sie bitte der Einberufung zur diesjährigen Hauptversammlung oder den Hilfshinweisen im InvestorPortal.

# **4.** Wie können sich Aktionäre in der Hauptversammlung **zu Wort melden** und ggf. **Fragen stellen**?

Angemeldete Aktionäre, oder von Ihnen bevollmächtigte Vertreter, können ihr Rede- und Auskunftsrecht während der Hauptversammlung am 24. Mai 2024 über das InvestorPortal ausüben. Voraussetzung dafür ist, dass sie dies durch eine Wortmeldung innerhalb des Portals vorab anzeigen und vor ihrer Live-Zuschaltung eine kurze Funktionsprüfung der Videokommunikation durchlaufen.

Wählen Sie dazu bitte im Hauptmenü die Schaltfläche "Wortmeldung" und anschließend die entsprechende rote Schaltfläche. Sie können nun eine Eingabemaske mit ihrem Namen und Kontaktdaten sowie Angaben zu Ihrer Wortmeldung ausfüllen und über die Schaltfläche "Abschicken" bestätigen.

Ihre Wortmeldung wird daraufhin registriert. Sofern Sie diese Funktion aktiviert haben und falls es im Zeitpunkt Ihrer Wortmeldung voraussichtlich noch einige Zeit bis zu Ihrem späteren Live-Auftritt dauern wird, erhalten Sie zunächst eine Bestätigungs-E-Mail zu Ihrer Registrierung. Im Anschluss erhalten Sie, ggf. per separater E-Mail, einen Link zu der Videokonferenz, mit der Sie in die Hauptversammlung hinzugeschaltet werden (bitte achten Sie in diesem Zusammenhang auch auf Ihren Spam-Ordner und wenden sich bei Problemen [ggf. an](http://ggf.an/) unsere Hotline +49 89 30903 6323 oder die E-Mail-Adresse [investorportal@computershare.de](mailto:investorportal@computershare.de)). Klicken Sie auf den zugesandten Link und verbinden Sie sich mit der Hauptversammlung. Sie werden zunächst von einem technischen Mitarbeiter empfangen, der zusammen mit Ihnen in einem kurzen Gespräch die technische Funktionsfähigkeit und Qualitätssicherung Ihrer Videokommunikation überprüft. Weiterführende Informationen zum Ablauf Ihrer Live-Zuschaltung in die laufende Hauptversammlung werden Sie im Rahmen des Gesprächs erhalten. Einige allgemeine Hinweise und Empfehlungen zur Videokommunikation in der Hauptversammlung finden Sie nachfolgend unter Ziffer 5.

Bis zu Ihrem Wortbeitrag werden Sie der Hauptversammlung über die Videokonferenz folgen können. Sie werden dann vom Versammlungsleiter aufgerufen und können Ihre Wortmeldung abgeben. Nach Ihrer Wortmeldung wird die Videokonferenz beendet und Sie können im Anschluss die Hauptversammlung wieder über den Livestream verfolgen. Wenn Sie eine weitere Wortmeldung abgeben möchten, müssen Sie sich dafür wieder neu anmelden.

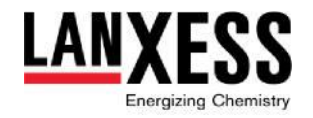

**5.** Gibt es **praktische Empfehlungen und Tipps zur Videokommunikation** im Rahmen der Hauptversammlung?

Erfahrungsgemäß sind folgende Punkte zu beachten, um eine optimale Videokommunikation zu gewährleisten:

- **Geschwindigkeit Ihres Internetzugangs**: Ihre Upload- und Download-Bandbreite sollte durchgehend mindestens 5 Mbit/Sekunde, idealerweise aber 10 Mbit/Sekunde oder mehr betragen. Im Idealfall sollte Ihr Endgerät zudem über ein LAN-Kabel mit dem Internet verbunden sein. Falls Sie über WLAN verbunden sind, sollte sichergestellt werden, dass die WLAN-Verbindung dauerhaft stabil ist.
- **VPN-Verbindungen**: Im Falle der Zuschaltung über eine aktive VPN-Verbindung (z.B. eine Verbindung aus einem Firmen-Netzwerk) kann es zu Einschränkungen der Übertragungsqualität Ihres Live-Auftritts kommen.
- **Endgerät**: Empfehlenswert ist die Nutzung von Hardware mit einer Ausrichtung im Querformat sowie eine integrierte bzw. kabelgebundene Kamera. Zur Verbesserung der Audioqualität kann sich der Gebrauch eines Headsets anbieten.
- **Software-Browser**: Bitte benutzen Sie einen der folgenden Browser in der aktuellen Version: Google Chrome, Microsoft Edge, Mozilla Firefox oder Safari.
- **Umgebung während der Videokommunikation**: Idealerweise suchen Sie sich für Ihren Live-Auftritt eine ruhige Umgebung mit möglichst wenig Störgeräuschen aus. Für eine optimale Videoübertragung ist zu empfehlen, das Endgerät auf einen festen Untergrund zu platzieren und so auszurichten, dass Sie selbst in der Mitte des Bildes zu sehen sind und frontal in die Kamera blicken.
- **Sonstige Tipps**: Versuchen Sie sicherzustellen, dass Sie selbst beim Sprechen gut ausgeleuchtet werden (z.B. durch eine Lampe, die das Gesicht angenehm hell anstrahlt). Helle Lichtquellen in Ihrem Hintergrund bzw. von der Seite sollten möglichst vermieden werden. Bitte achten Sie zudem darauf, vorhandene Mobiltelefone o.Ä. in Ihrer Nähe stumm zu stellen und nach Möglichkeit E-Mail-Programme und Messenger-Dienste auf Ihrem Endgerät während des Auftritts zu beenden, um ggf. störende Benachrichtigungen oder sonstige Ablenkung zu vermeiden.

#### **6.** Was ist für **Stellungnahmen der Aktionäre** zu beachten?

Angemeldete Aktionäre haben die Möglichkeit, im Vorfeld der Veranstaltung eine eigene Stellungnahme zu Themen abzugeben, die auf der Tagesordnung der Hauptversammlung stehen. Bitte wählen Sie dazu im Hauptmenü des InvestorPortals die Schaltfläche "Stellungnahme in Textform". Anschließend können Sie unter Angabe Ihres Namens eine Stellungnahme in die Eingabemaske eintragen und an uns übermitteln (Schaltfläche "Senden").

Bitte beachten Sie, dass Stellungnahmen nur in Textform möglich sind; Audio- und Videobeiträge oder sonstige Formate sind ausgeschlossen. Der Umfang einer Stellungnahme darf insgesamt (einschließlich Leerzeichen) 10.000 Zeichen nicht überschreiten. Etwaige Anträge, Wahlvorschläge, Auskunftsverlangen oder Widersprüche gegen Beschlüsse der Hauptversammlung können nicht Inhalt von Stellungnahmen sein. Es können nur Stellungnahmen berücksichtigt werden, die spätestens am Donnerstag, den 18. Mai 2024, 24:00 Uhr (MESZ) über das InvestorPortal übermittelt worden sind. Fristgerecht eingegangene Stellungnahmen werden im InvestorPortal spätestens ab Freitag, den 19. Mai 2024, 24:00 Uhr

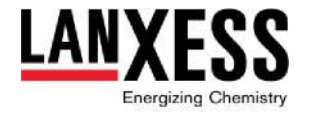

(MESZ) zugänglich gemacht. Sie finden diese dann aus dem Hauptmenü über die Schaltfläche "Stellungnahme in Textform" und "Stellungnahmen einsehen".

Ausführliche Erläuterungen zu weiteren Rechten der Aktionäre, wie z.B. Tagesordnungsergänzungsverlangen, Anträgen oder Wahlvorschlägen, entnehmen Sie bitte der Einberufung zur diesjährigen Hauptversammlung.

# **7. Relevante Termine und Fristen** auf einen Blick:

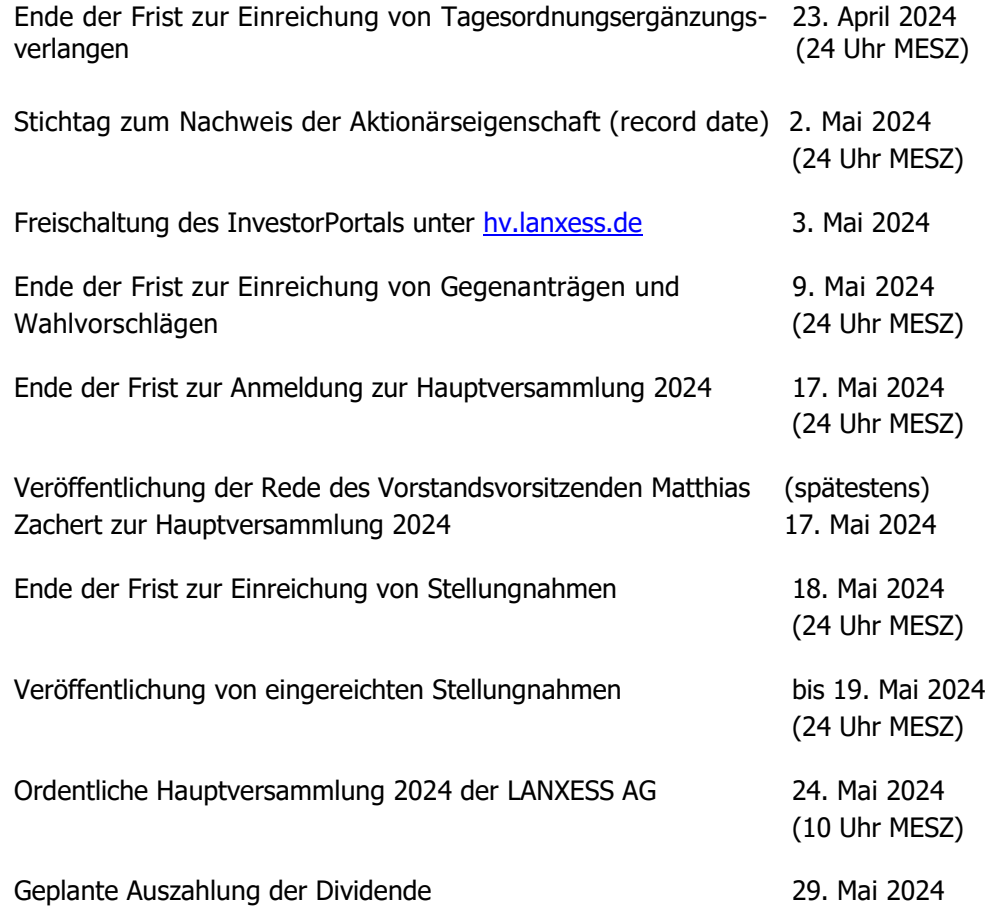

#### **8. Kontakt**

Bei weitergehenden Fragen zum Ablauf und Inhalt der Hauptversammlung 2024 der LANXESS Aktiengesellschaft wenden Sie sich bitte an LANXESS, Investor Relations, Tel.: +49 221 8885 9834, E-Mail: [hv2024@lanxess.com](mailto:%20hv2024@lanxess.com).

\* \* \*